# Statistik

### Hauptseite > Kanzleiverwaltung > Urlaubsplanung > Statistik

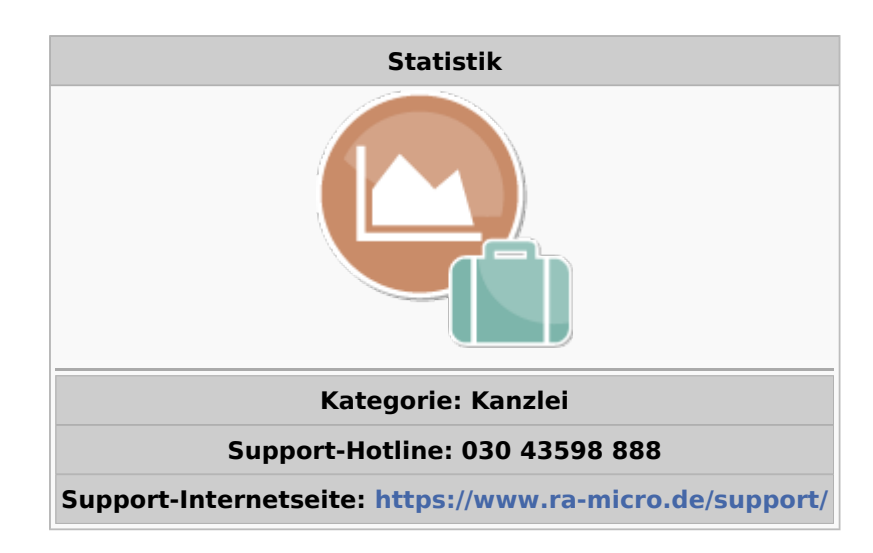

#### Inhaltsverzeichnis

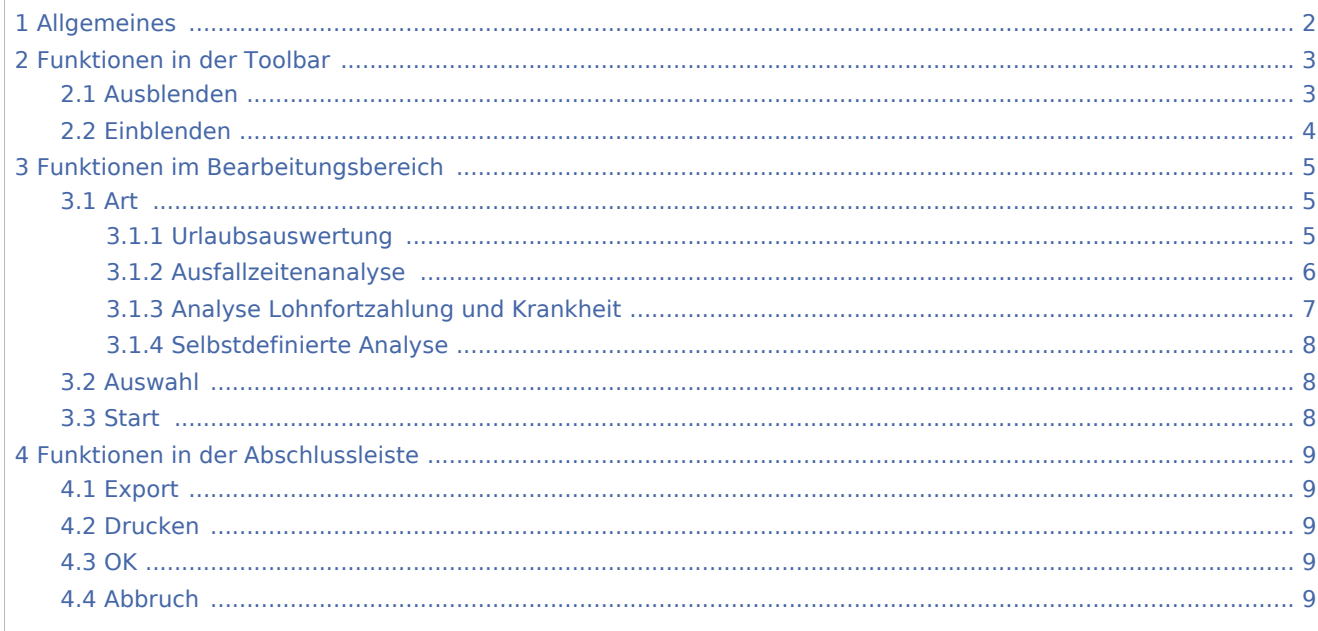

# <span id="page-1-0"></span>Allgemeines

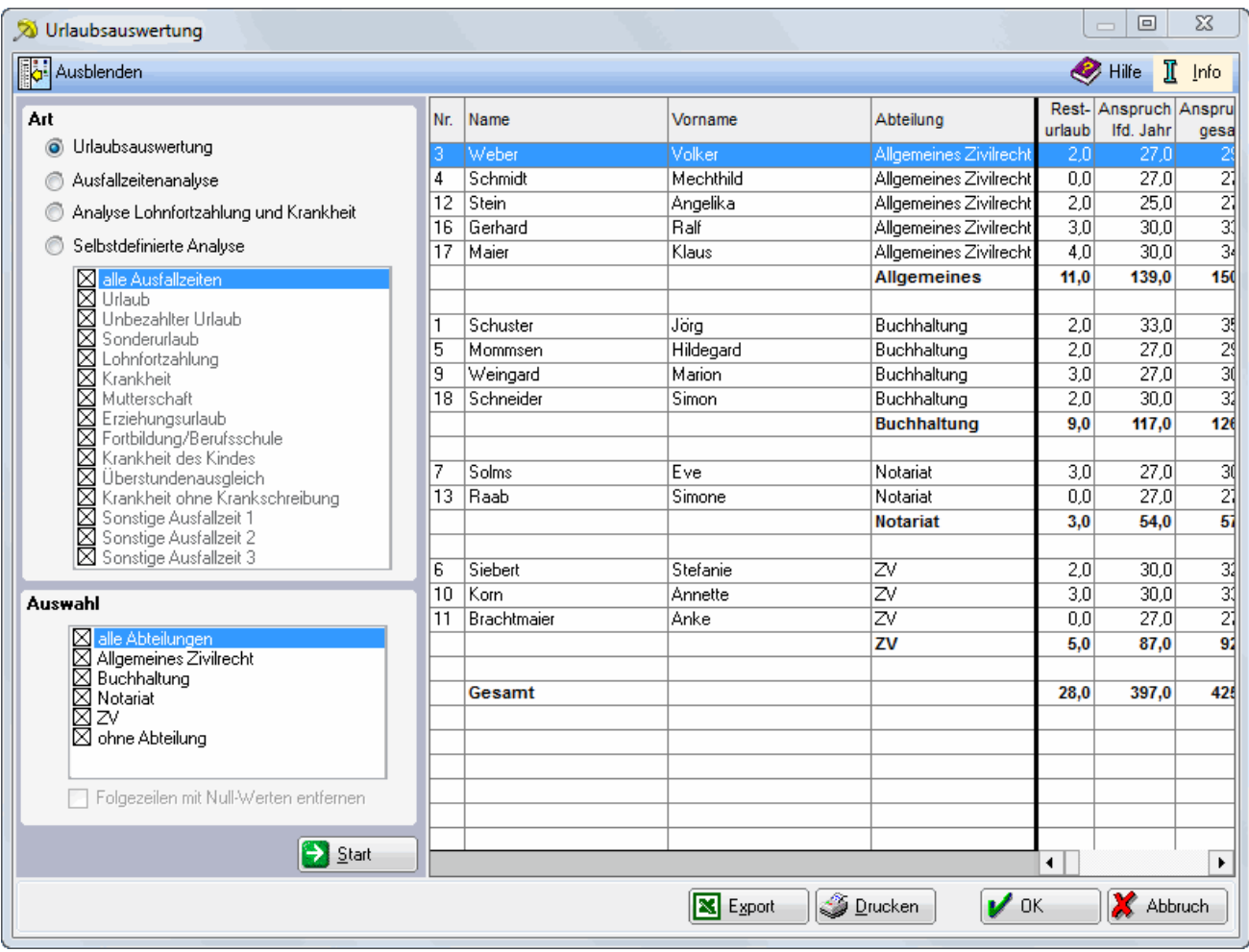

# <span id="page-2-0"></span>Funktionen in der Toolbar

## <span id="page-2-1"></span>Ausblenden

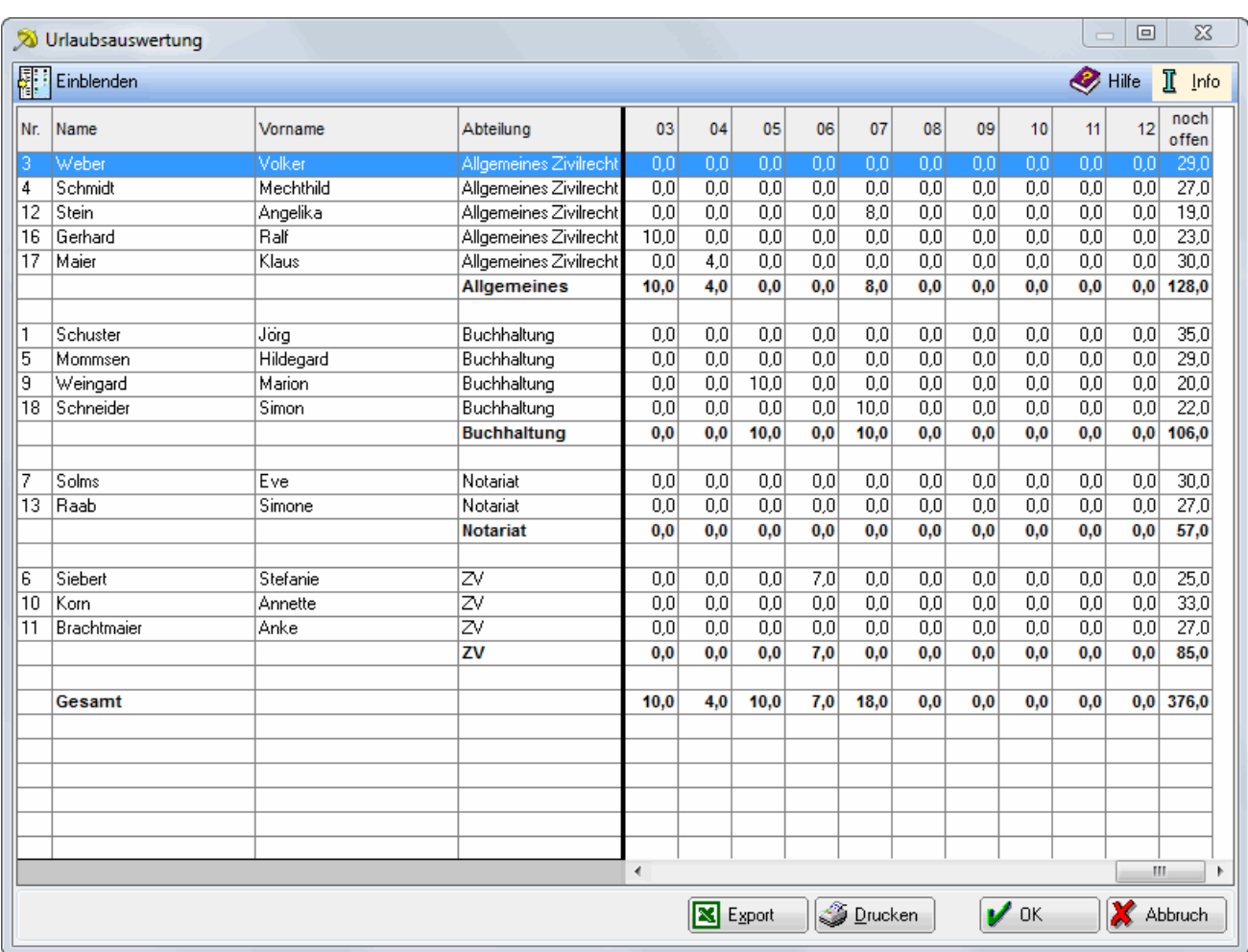

Blendet den Filter auf der linken Seite aus.

### <span id="page-3-0"></span>Einblenden

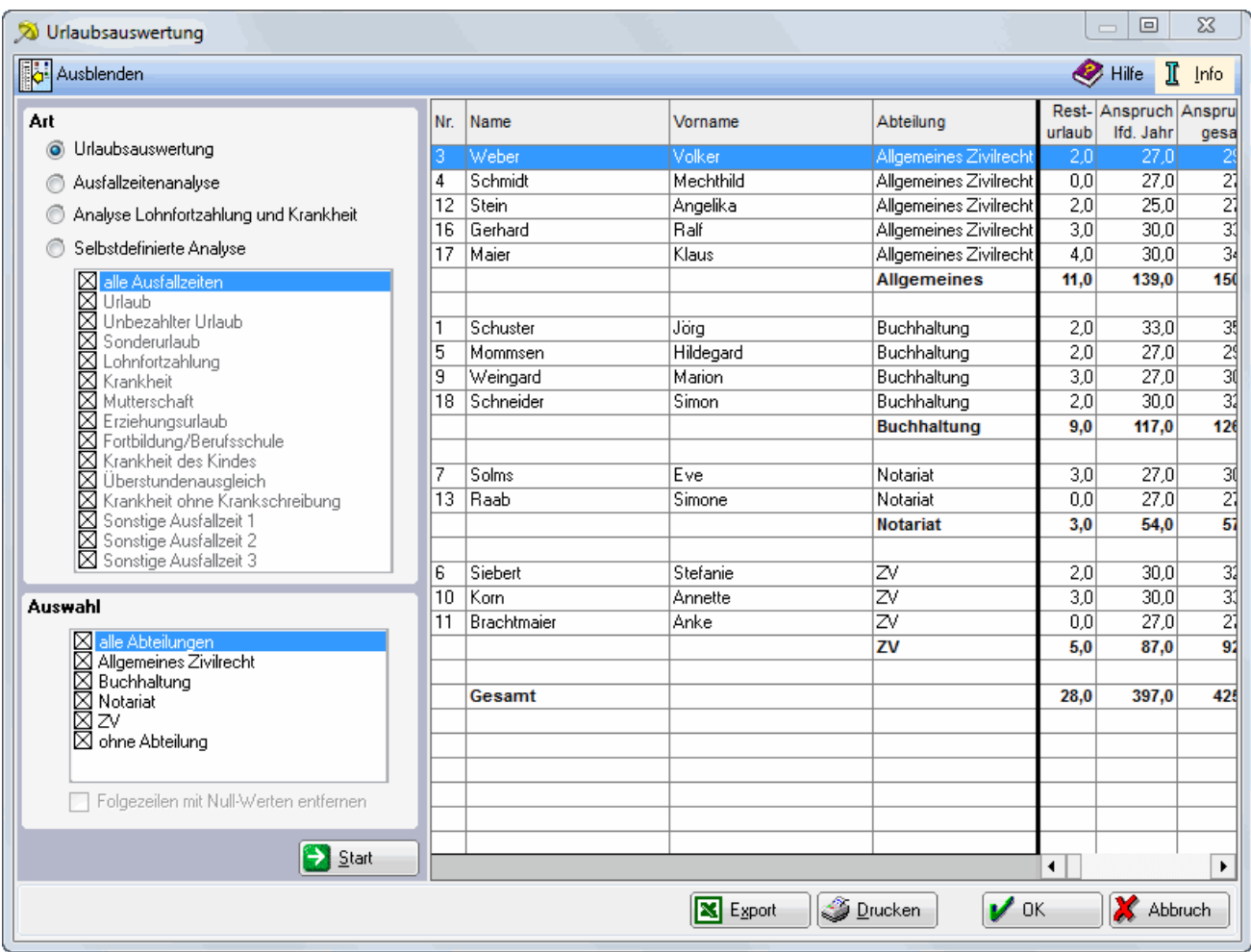

Blendet den Filter auf der linken Seite ein.

# <span id="page-4-0"></span>Funktionen im Bearbeitungsbereich

#### <span id="page-4-1"></span>Art

### <span id="page-4-2"></span>**Urlaubsauswertung**

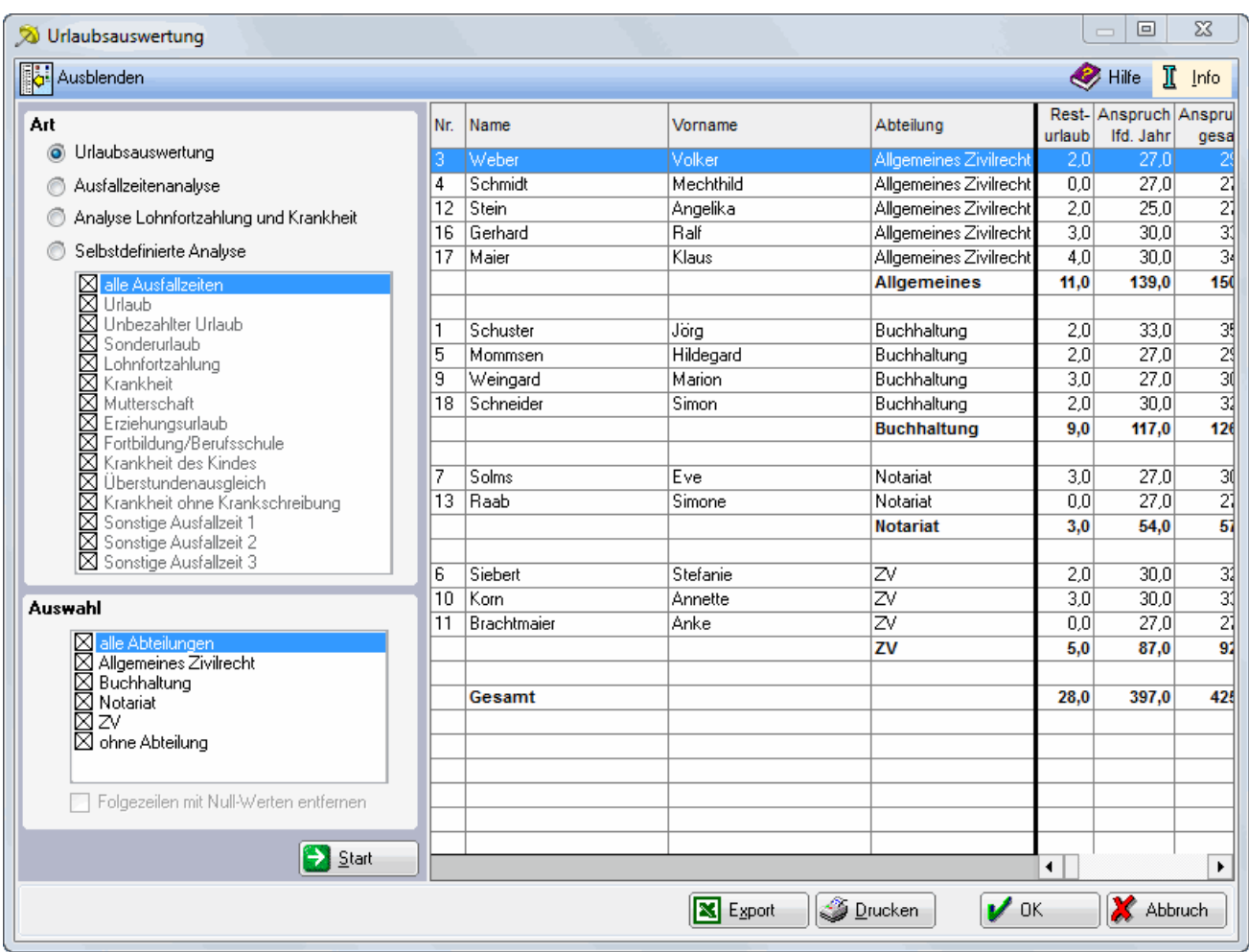

Hier wird Ihnen der Urlaub Ihrer Mitarbeiter in tabellarischer Form angezeigt. Wurden Abteilungen eingerichtet, erfolgt die Sortierung nach diesen.

# <span id="page-5-0"></span>**Ausfallzeitenanalyse**

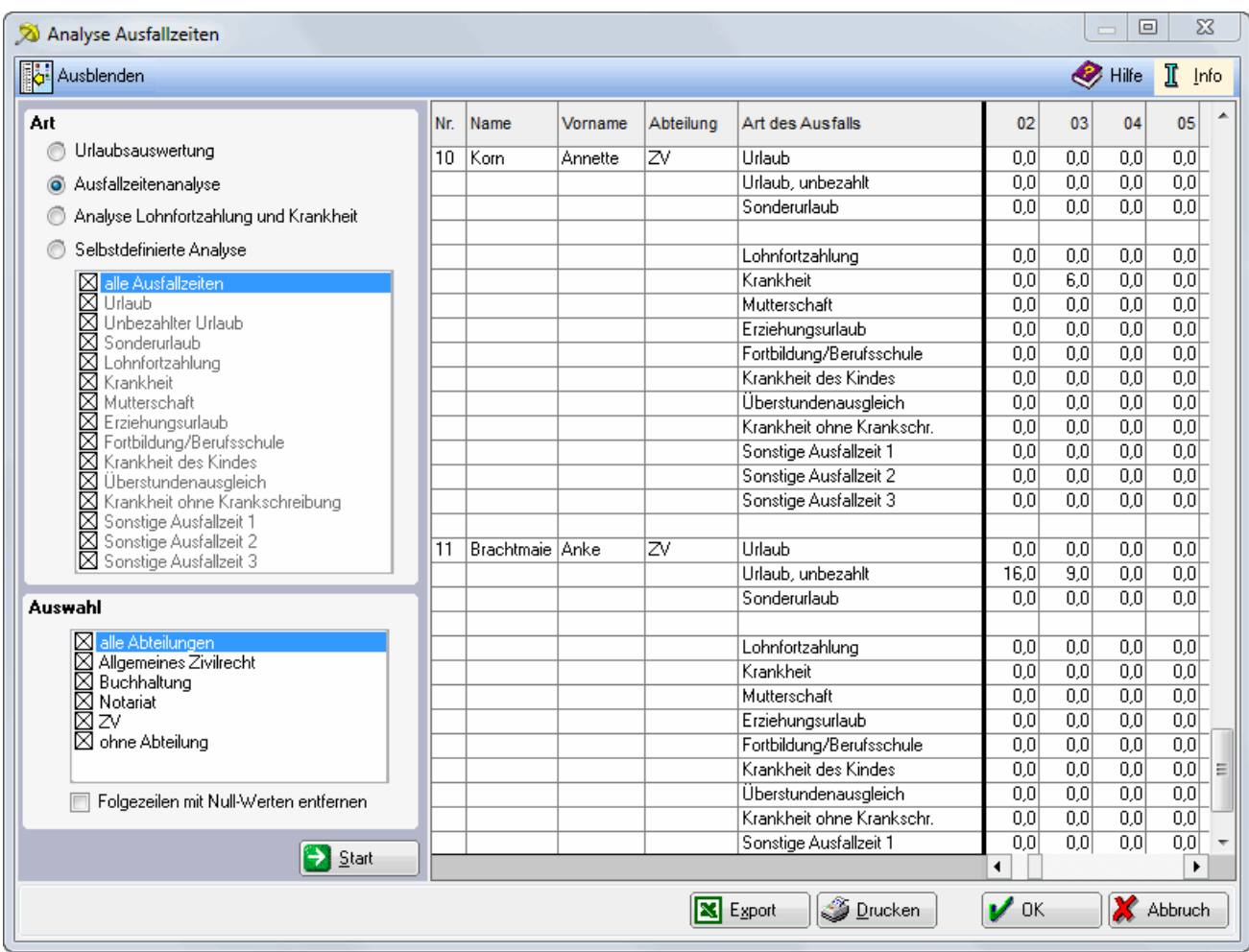

Hier werden die Ausfallzeiten Ihrer Mitarbeiter ausgewertet. Wurden Abteilungen eingerichtet, erfolgt die Sortierung nach diesen.

## <span id="page-6-0"></span>**Analyse Lohnfortzahlung und Krankheit**

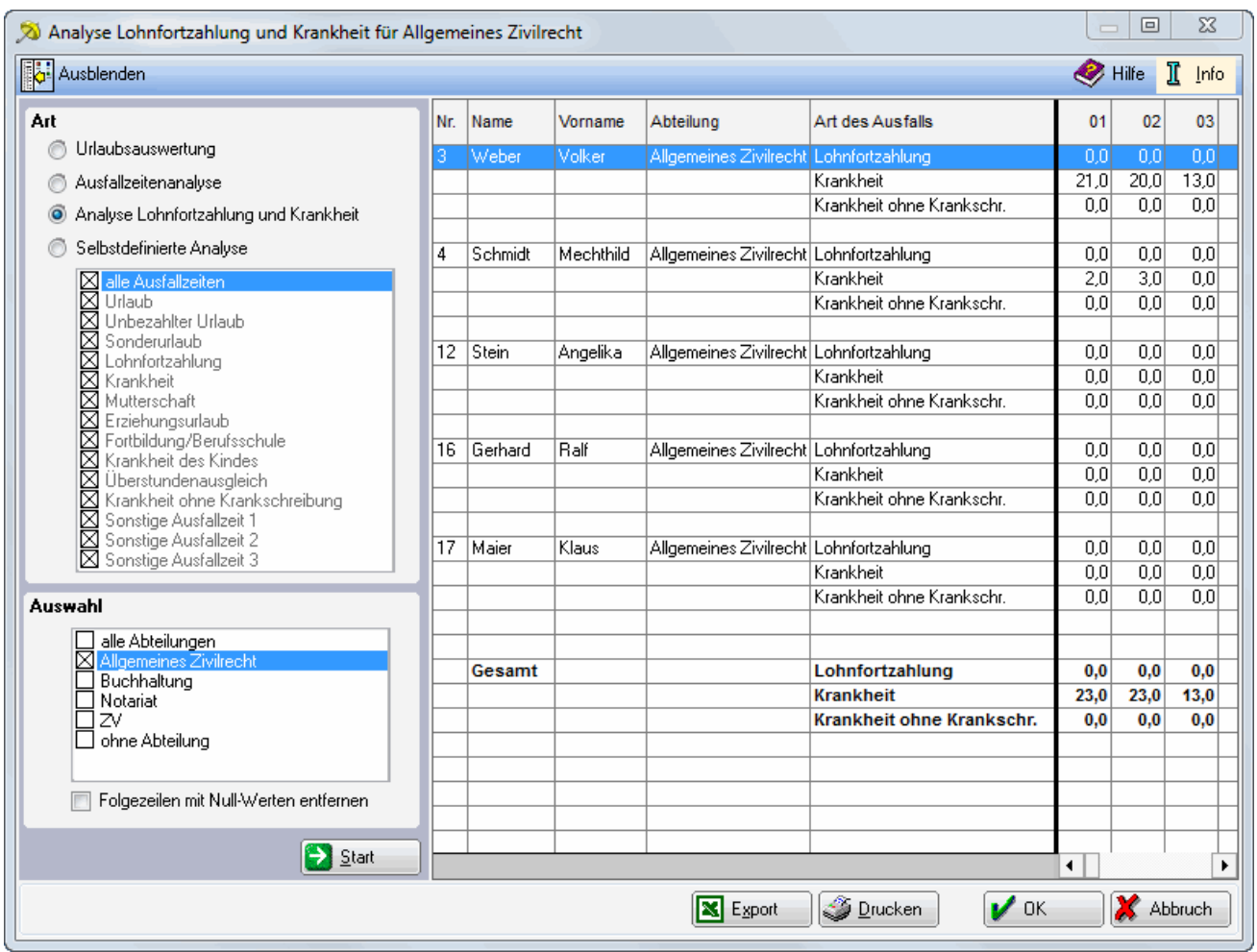

Hier werden Lohnfortzahlung und Krankheit Ihrer Mitarbeiter ausgewertet. Haben Sie Abteilungen eingerichtet, erfolgt die Sortierung nach diesen.

## <span id="page-7-0"></span>**Selbstdefinierte Analyse**

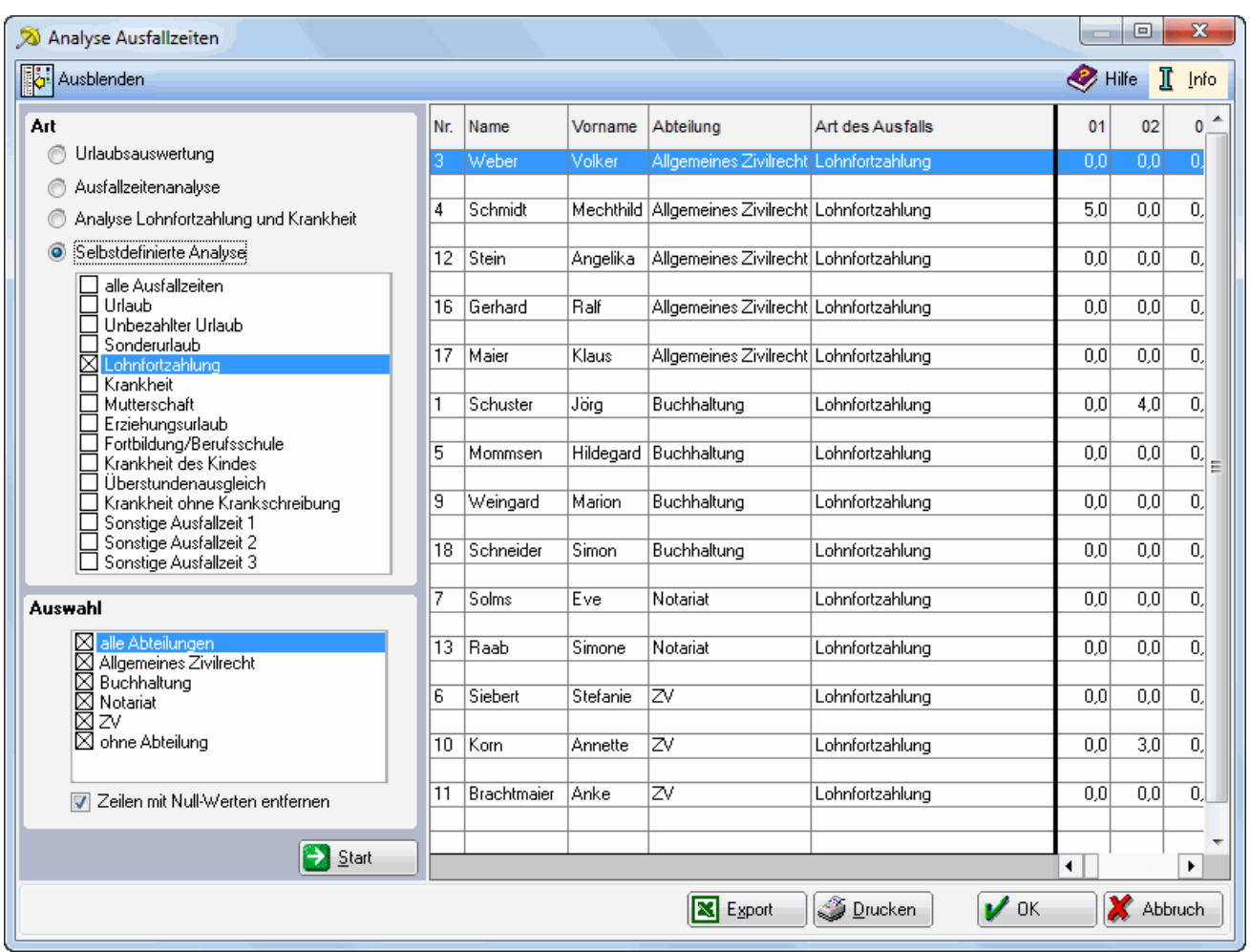

Hier sehen Sie die Auswertung der Fehlzeiten Ihrer Mitarbeiter nach einem selbst gewählten Kriterium oder nach mehreren selbst gewählten Kriterien. Haben Sie Abteilungen eingerichtet, erfolgt die Sortierung nach diesen.

### <span id="page-7-1"></span>Auswahl

Wählen Sie hier, welche Abteilungen ausgewertet werden sollen.

#### <span id="page-7-2"></span>**Start**

Die Auswertung wird gestartet.

### **RA-MICRO**

Statistik

## <span id="page-8-0"></span>Funktionen in der Abschlussleiste

### <span id="page-8-1"></span>Export

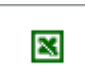

Hier können Sie die Auswertung in eine Excel-Tabelle exportieren.

### <span id="page-8-2"></span>Drucken

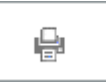

Die Auswertung kann gedruckt werden.

#### <span id="page-8-3"></span>**OK**

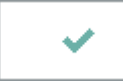

Beendet die Programmfunktion.

### <span id="page-8-4"></span>Abbruch

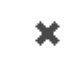

Beendet die Programmfunktion.